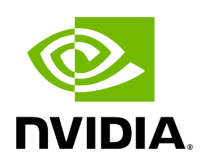

## **UFM Server Health Monitoring**

## **Table of contents**

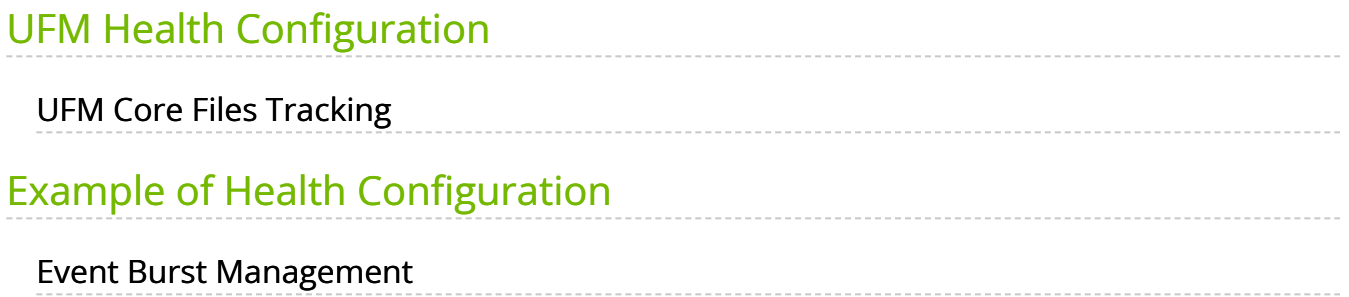

# **List of Figures**

[Figure 0. Procedure Heading Icon Version 1 Modificationdate](#page-8-1) 1716899142717 Api V2

The UFM Server Health Monitoring module is a standalone module that monitors UFM resources and processes according to the settings in the */opt/ufm/files/conf/UFMHealthConfiguration.xml* file.

For example:

- Each monitored resource or process has its own failure condition (number of retries and/or timeout), which you can configure.
- If a test fails, UFM will perform a *corrective operation*, if defined for the process, for example, to restart the process. You can change the configured corrective operation. If the corrective operation is set to "None", after the defined number of failures, the *give-up* operation is performed.
- If a test reaches the configured threshold for the number of retries, the health monitoring initiates the *give-up* operation defined for the process, for example, UFM failover or stop.
- By default, events and alarms are sent when a process fails, and they are also recorded in the internal log file.

Each process runs according to its own defined schedule, which you can change in the configuration file.

Changes to the configuration file take effect only after a UFM Server restart. (It is possible to kill and run in background the process nohup python /opt/ufm/ufmhealth/UfmHealthRunner.pyo &.)

You can also use the configuration file to improve disk space management by configuring:

- How often to purge MySQL binary log files.
- When to delete compressed UFM log files (according to free disk space).

The settings in the */opt/ufm/files/conf/UFMHealthConfiguration.xml* file are also used to generate the UFM Health Report.

The following section describes the configuration file options for UFM server monitoring.

## <span id="page-3-0"></span>**UFM Health Configuration**

The UFM health configuration file contains three sections:

- Supported Operations—This section describes all the operations that can be used in tests, and their parameters.
- Supported Tests—This section describes all the tests. Each test includes:
	- The main test operation.
	- A corrective operation, if the main operation fails.
	- A give-up operation, if the main operation continues to fail after the corrective operation and defined number of retries.

The number of retries and timeout is also configured for each test operation.

Test Schedule - This section lists the tests in the order in which they are performed and their configured frequency.

The following table describes the default settings in the */opt/ufm/files/conf/UFMHealthConfiguration.xml* file for each test. The tests are listed in the order in which they are performed in the default configuration file.

You might need to modify the default values depending on the size of your fabric.

For example, in a large fabric, the SM might not be responsive for *sminfo* for a long time; therefore, it is recommended to increase the values for timeout and number of retries for **SMResponseTest**.

Recommended configurations for *SMResponseTest* are:

- For a fabric with 5000 nodes:
	- $\circ$  Number of retries = 12
	- $\circ$  Frequency = 10
- For a fabric with 10000 nodes:
	- $\circ$  Number of retries = 12
	- $\circ$  Frequency = 20

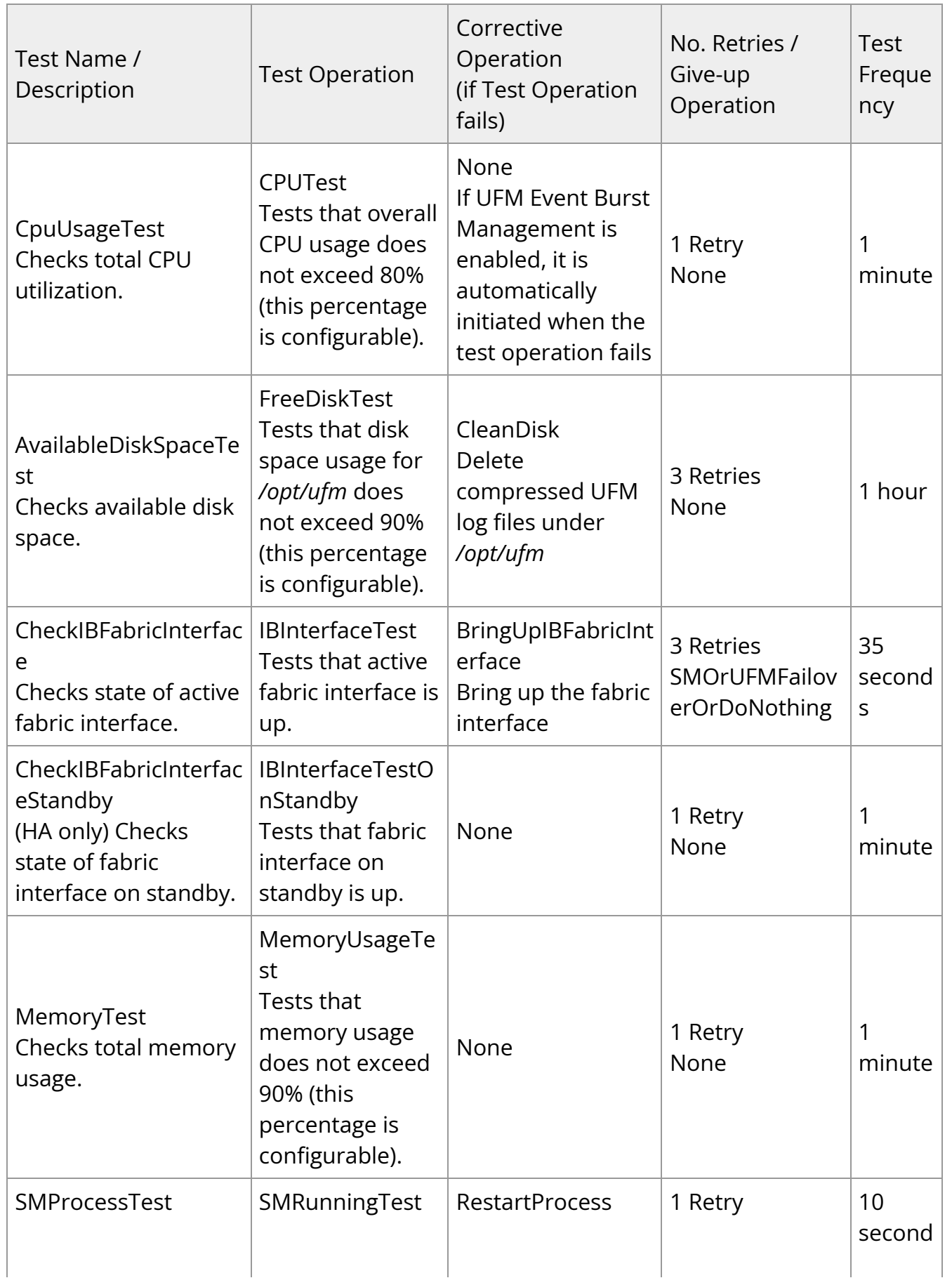

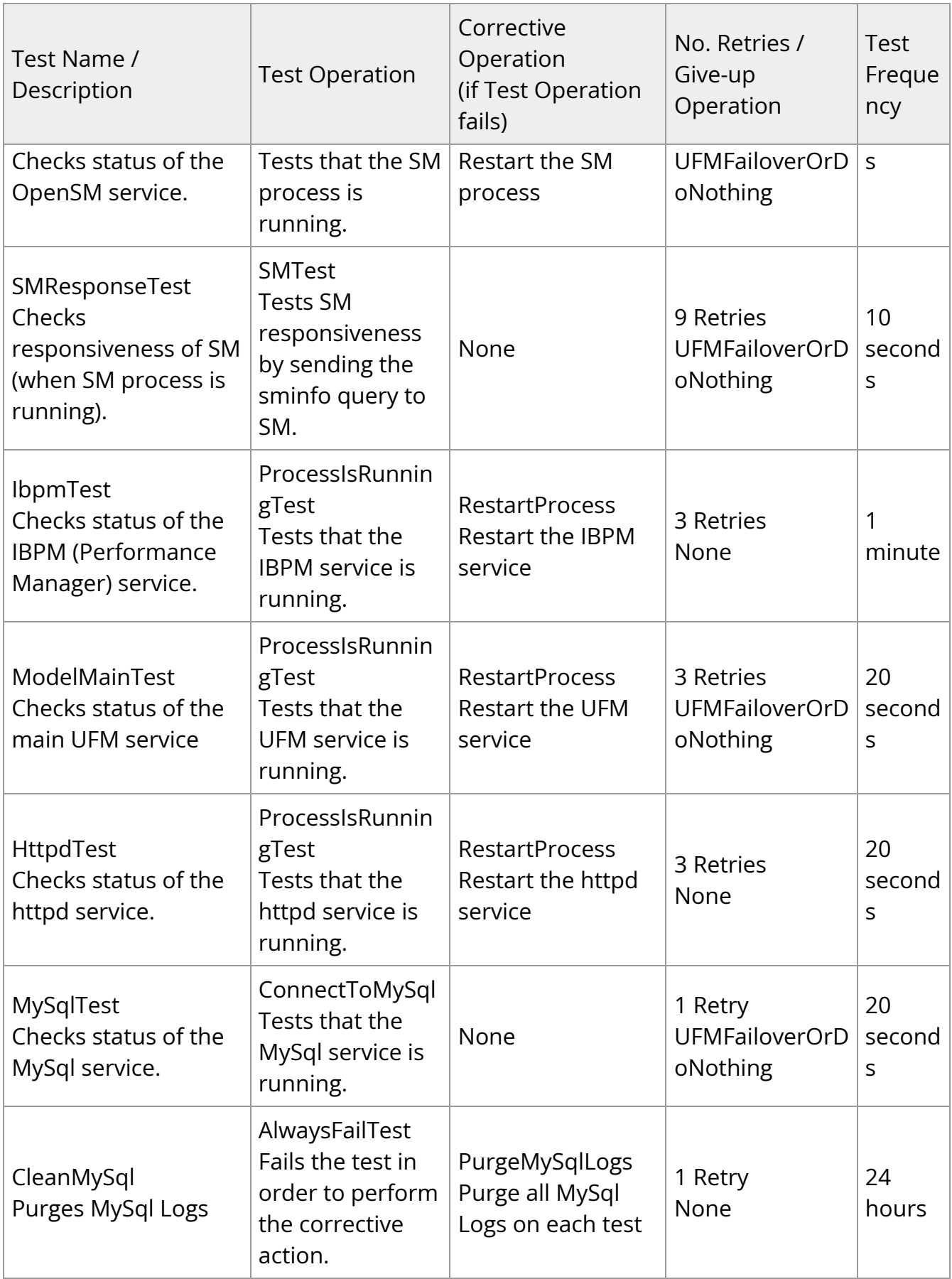

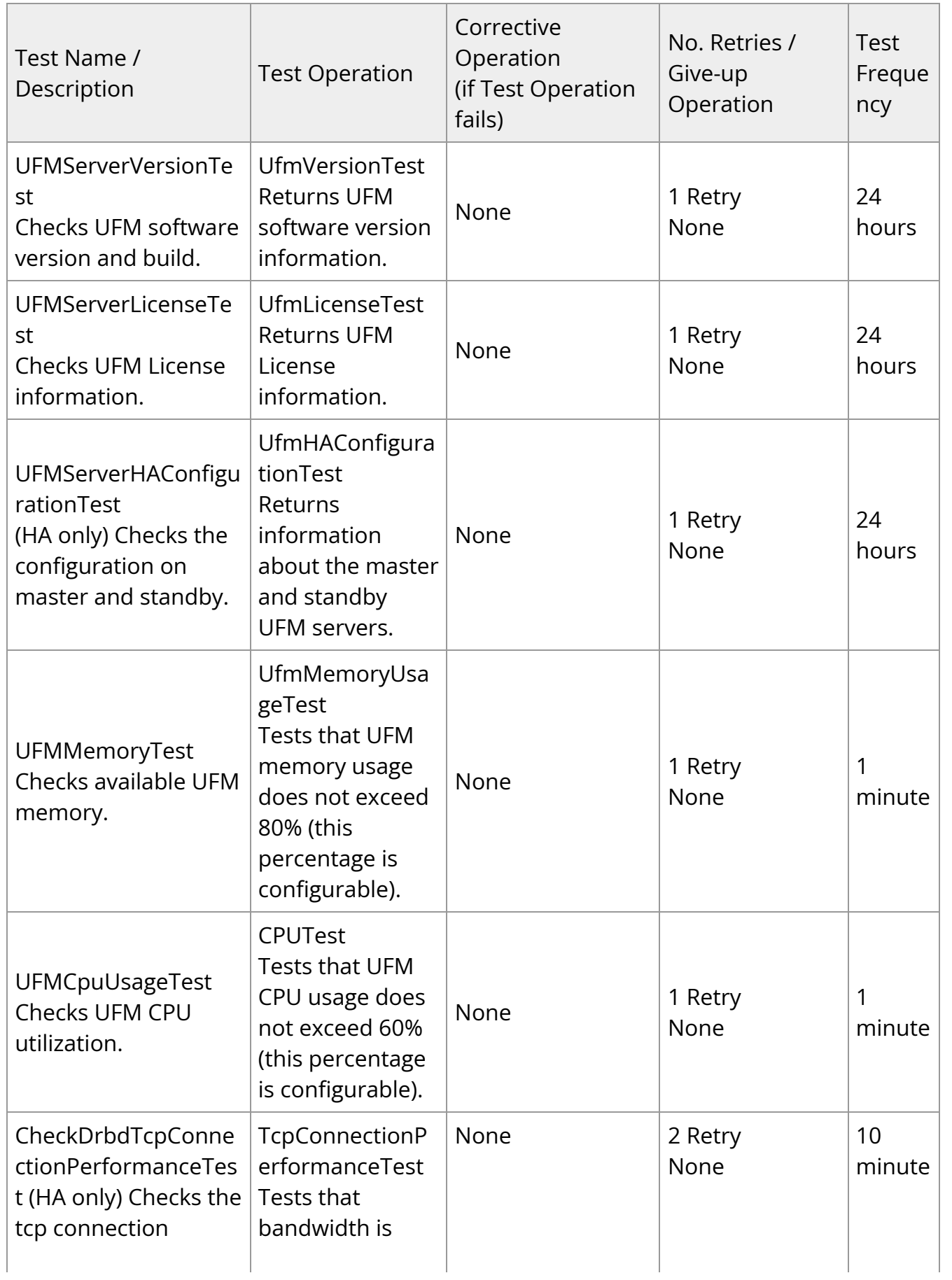

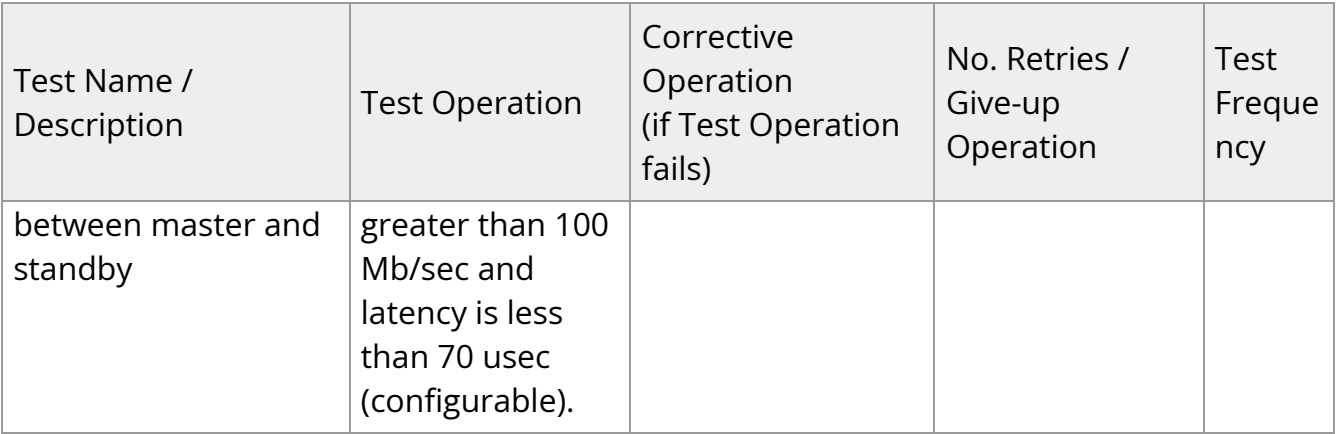

#### **Note**

The Supported Operations section of the configuration file includes additional optional operations that can be used as corrective operations or give-up operations.

## <span id="page-8-0"></span>**UFM Core Files Tracking**

To receive a notification every time OpenSM or ibpm creates a core dump, please refer to the list of all current core dumps of OpenSM and ibpm in the UFM health report.

#### <span id="page-8-1"></span>**To receive core dump notifications, do the following:**

1. Set the core\_dumps\_directory field in the gv.cfg file to point to the location where all core dumps are created (by default, this location is set to /tmp).

core\_dumps\_directory = /tmp

2. Set the naming convention for the core dump file. The name must include the directory configured in the step above.

The convention we recommend is:

echo "/tmp/%t.core.%e.%p.%h" > /proc/sys/kernel/core\_pattern

3. Make sure core dumps directory setting is persistent between reboots. Add the kernel.core\_pattern parameter with the desired file name format to the /etc/systctl.conf file. Example:

kernel.core\_pattern=/tmp/%t.core.%e.%p.%h

4. Configure the core file size to be unlimited.

ulimit -c unlimited

5. (Only on UFM HA master) Update the UFM configuration file gv.cfg to enable core dump tracking.

track\_core\_dumps = yes

### <span id="page-9-0"></span>**Example of Health Configuration**

The default configuration for the overall memory test in the *opt/ufm/files/conf/UFMHealthConfiguration.xml* file is:

```
<Test Name="MemoryTest" NumOfRetriesBeforeGiveup="3"
RetryTimeoutInSeconds="10">
<TestOperation Name="MemoryUsageTest">
<Parameters>
<Parameter Name="ThresholdInPercents" Value="90"/>
</Parameters>
</TestOperation>
<CorrectiveOperation Name="None"/>
<GiveupOperation Name="None"/>
</Test>
```
This configuration tests the available memory. If memory usage exceeds 90%, the test is repeated up to 3 times at 10 second intervals, or until memory usage drops to below

90%. No corrective action is taken and no action is taken after 3 retries.

To test with a usage threshold of 80%, and to initiate UFM failover or stop UFM after three retries, change the configuration to:

```
<Test Name="MemoryTest" NumOfRetriesBeforeGiveup="3"
RetryTimeoutInSeconds="10">
<TestOperation Name="MemoryUsageTest">
<Parameters>
<Parameter Name="ThresholdInPercents" Value="80"/>
</Parameters>
</TestOperation>
<CorrectiveOperation Name="None"/>
<GiveupOperation Name="UFMFailoverOrStop"/>
</Test>
```
## <span id="page-10-0"></span>**Event Burst Management**

UFM event burst management can lower the overall CPU usage following an event burst by suppressing events. Event burst management is configured in the *gv.cfg* configuration file.

When the overall CPU usage exceeds the threshold configured by the CpuUsageTest in the */opt/ufm/files/conf/UFMHealthConfiguration.xml* file, a High CPU Utilization event occurs.

This event initiates the UFM event burst management, which:

- Suppresses events. The default level of suppression enables critical events only.
- If, after a specified period of time (30 seconds, by default), no further High CPU Utilization event occurs, the UFM server enables all events.

To modify Event burst management configuration, change the following parameters in the gv. cfg file:

# The events' level in case events are suppressed (the possible levels are disable\_all\_events, enable\_critical\_events, and enable\_all\_events)

# The entire feature can be turned off using the level "enable\_all\_events" suppress\_events\_level = enable\_critical\_events # The amount of time in seconds which events are suppressed suppress\_events\_timeout = 30

© Copyright 2024, NVIDIA. PDF Generated on 06/06/2024